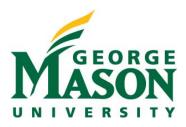

## Training Curriculum Breakdown

Below you will find a breakdown of the training materials available in MasonLEAPS. Although the curriculum was designed with faculty, research administrators, and members of the study team in mind, business processes between departments may slightly vary. As such, the list below suggests which training within our curriculum is applicable to various user groups.

| RAMP Tra         | ining Curriculum: PI/Study Team              |    |                           |                             |
|------------------|----------------------------------------------|----|---------------------------|-----------------------------|
| Material<br>Type | Introduction to RAMP                         | PI | Research<br>Administrator | Other Study Team<br>Members |
| Video            | Introduction to RAMP                         | X  | X                         | X                           |
| PDF              | RAMP Terminology                             | X  | X                         | X                           |
| Material<br>Type | General System Navigation                    | PI | Research<br>Administrator | Other Study Team<br>Members |
| Video            | General Dashboard Navigation                 | X  | X                         | X                           |
| Video            | Introduction to SmartForms                   | X  | X                         | X                           |
| Video            | SmartForm Validation                         |    | X                         |                             |
| Video            | Print Project                                |    | X                         |                             |
| Material<br>Type | Funding Proposals                            | PI | Research<br>Administrator | Other Study Team<br>Members |
| Video            | Introduction to Funding Proposals            | X  | X                         | X                           |
| Video            | User Roles and Security                      | X  | X                         | X                           |
| Material<br>Type | Initiate/Submit a Funding Proposal           | PI | Research<br>Administrator | Other Study Team<br>Members |
| PDF              | Submission Types in RAMP Defined             | X  | X                         | X                           |
| Video            | Pre-Proposal/New Funding Proposal            | X  | X                         | X                           |
| PDF              | Pre-Proposal Guide                           | X  | X                         | X                           |
| PDF              | Create a Funding Proposal Guide              | X  | X                         | X                           |
| PDF              | Resubmission Guide                           |    | X                         |                             |
| PDF              | Renewal Guide                                |    | X                         |                             |
| PDF              | Revision Guide                               |    | X                         |                             |
| PDF              | Continuation Guide                           |    | X                         |                             |
| Video            | Certify & Submit Funding Proposal for Review | X  | X                         | X                           |
| PDF              | Certify a Funding Proposal Guide             | X  | X                         | X                           |
| PDF              | Submit a Funding Proposal Guide              |    | X                         |                             |
| PDF              | Validate a Funding Proposal Guide            |    | X                         |                             |
| Material<br>Type | Budget                                       | PI | Research<br>Administrator | Other Study Team<br>Members |
| Video            | Complete a Budget                            |    | X                         |                             |
| PDF              | Complete a Proposal Budget Guide             |    | X                         |                             |
| Video            | Create a Subaward Budget                     |    | X                         |                             |
| PDF              | Create a Subaward Budget Guide               |    | X                         |                             |
| Video            | Create a Cost Share Budget                   |    | X                         |                             |
| PDF              | Create a Cost Share Budget Guide             |    | X                         |                             |

| Material<br>Type | System-to-system SmartForms               | PI | Research<br>Administrator | Other Study Team<br>Members |
|------------------|-------------------------------------------|----|---------------------------|-----------------------------|
| Video            | Create or Update SF424                    |    | X                         |                             |
| PDF              | SF424 Guide                               |    | X                         | 01 0 1 7                    |
| Material<br>Type | Ancillary Review                          | PΙ | Research<br>Administrator | Other Study Team<br>Members |
| Video            | Create Ancillary Review                   |    | X                         | WEILDELD                    |
| PDF              | Ancillary Review Guide                    |    | X                         |                             |
| Material<br>Type | Sponsor Responses/Requests                | PI | Research<br>Administrator | Other Study Team<br>Members |
| Video            | Respond to a Clarification Request        | X  | X                         | X                           |
| PDF              | Respond to a Clarification Request Guide  | X  | X                         | X                           |
| Video            | Notify OSP of Sponsor Determination       | X  | X                         | X                           |
| PDF              | Notify OSP of Sponsor Determination Guide | X  | X                         | X                           |
| Video            | Respond to a JIT Request                  |    | X                         | X                           |
| PDF              | JIT Guide                                 |    | X                         | X                           |
| Material         | Awards                                    | PI | Research                  | Other Study Team            |
| Type             |                                           |    | Administrator             | Members                     |
| Video            | Introduction to Awards                    | X  | X                         | X                           |
| Video            | Introduction to Award Modifications       | X  | X                         | X                           |
| Video            | Request an Award Modification             |    | X                         |                             |
| PDF              | Request Modifications Guide               |    | X                         |                             |
| Material<br>Type | Agreements                                | PI | Research<br>Administrator | Other Study Team<br>Members |
| PDF              | Agreements Defined                        | X  | X                         | X                           |
| Video            | Agreements Navigation                     | X  | X                         | X                           |
| Video            | User Roles and Security                   | X  | X                         | X                           |
| Video            | Create Agreements                         |    | X                         | X                           |
| PDF              | Create and Submit an Agreement Guide      |    | X                         |                             |
| Video            | Create and Submit an Amendment            |    | X                         |                             |
| Video            | Create and Submit an Amendment Guide      |    | X                         |                             |